# SE/EE/CPR E/CYB E 492 – Spring 2024 PrairieLearn Senior Design Team

## Week 17 Report

*March 22 - March 29 Faculty Advisors: Phillip Jones*

#### Team Members:

Chris Costa - Auto-Drawing Matt Graham - Emulator Mitch Hudson - Technical Lead, ARM Assembly Auto Grading Carter Murawski - Note Taker, Emulator Tyler Weberski - Project Manager, Auto-Drawing Andrew Winters - ARM Assembly Auto Grading

#### Summary for Progress this Week

- Configured emulator environment and added to git
- Set up the emulator to be able to run any standard C file
- Completed emulator usage writeup **(see the end of this document [here\)](#page-1-0)**
- Reviewed homework 8
- Reviewed homework 6
- Reviewed homework 11

#### Past Week Accomplishments

- Completed midterm peer review assignment
- Reviewed homework 12
- Looked more into the emulator
- Worked on HW5 and using GPIO code

#### Individual Contributions

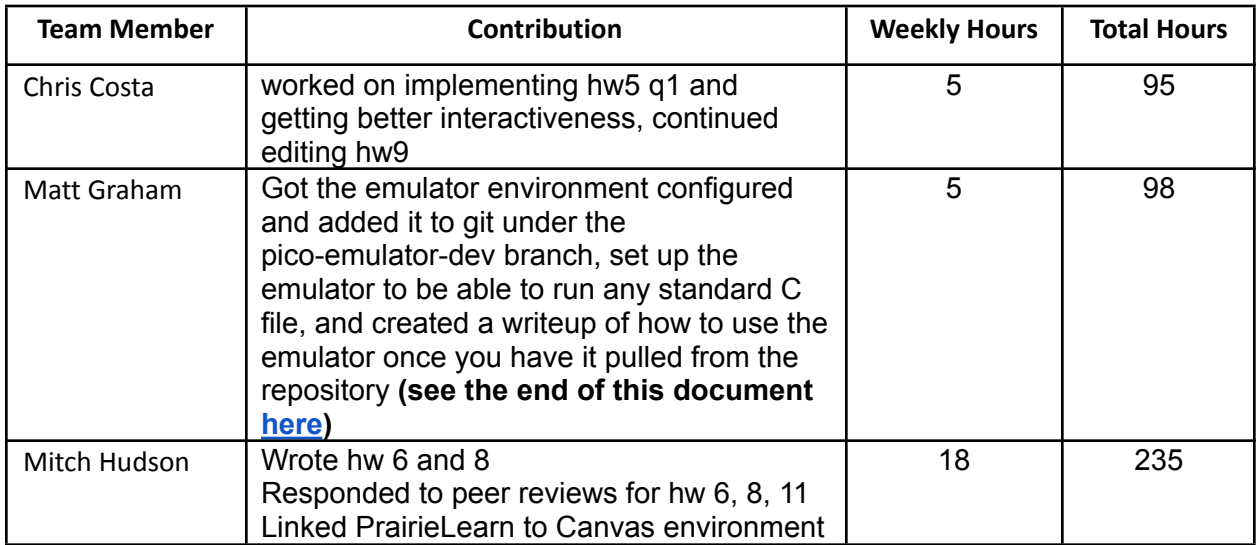

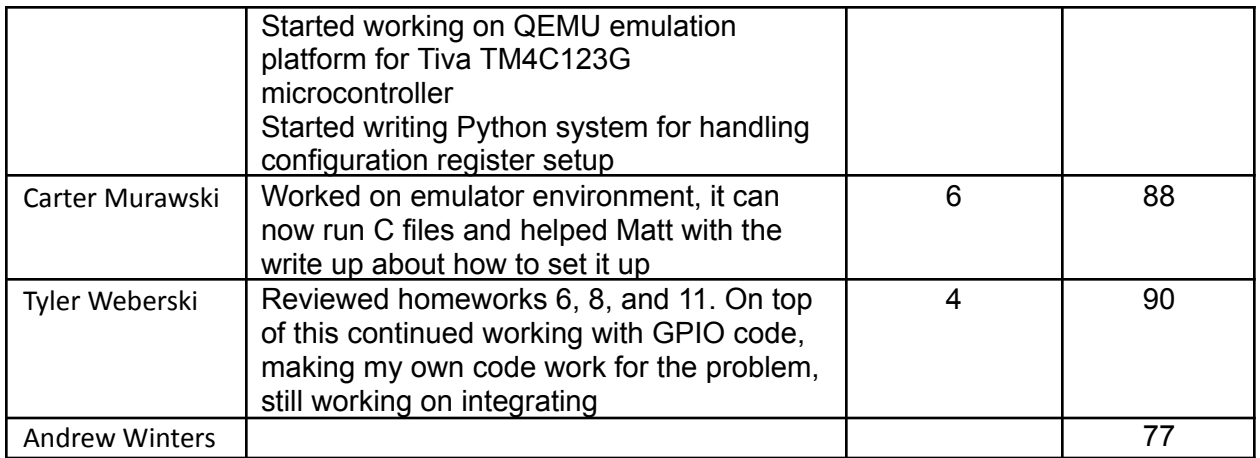

## Comments and Extended Discussion

● N/A

## Plans for Coming Week

- Work on getting the emulator working with more advanced C files, such as UART
- Continue to work through peer reviews and homework development
- Finish HW 5 and 9 peer reviews
- Work on QEMU emulation integration

### Summary of Weekly Advisor Meeting

- Add lightning talks to website(slides with audio)
- Gave first demo of PL implementation
- Get last years questions
- Keep moving forard with PL question
- Improve communication and come to next meeting with more of a plan
- Try to find different meeting time

## <span id="page-1-0"></span>How to Setup The Emulator and Run Any C File

- Open Terminal
- $\bullet$  Run "cd  $\sim$ "
- Git clone https://git.ece.iastate.edu/sd/sdmay24-33.git
- Run "cd sdmay24-33"
- Run "git pull"
- Run "git fetch"
- Run "git checkout "pico-emulator-dev"
- Run "sudo apt update"
- Run "sudo apt install"
- Run "sudo apt install cmake gcc-arm-none-eabi libnewlib-arm-none-eabi build-essential"
- Run "sudo nano ~/.bashrc"
- Add the following line to the end of the file:
	- "export PICO\_SDK\_PATH=/home/*user*/sdmay24-33/emulator/pico-sdk"
	- Replace "*user*" with the account name you are using
	- Note: this command assumes you have cloned the sdmay24-33 directory in your user's home directory as specified above. If this is not the case, modify the path accordingly
- Open Visual Studio Code
- Select "File"
- Select "Open Folder"
- Choose the "sdmay24-33/emulator/build-hex-files" directory from your filesystem
- Here, you can edit the "build-hex-files.c" file to contain any C code you wish to run
- Select "Build" from the bottom of the screen (gear icon)
- You will see a prompt for "Select a kit for build-hex-files"
- Select "GCC 10.3.1 arm-none-eabi" from the dropdown